# **Zoom X in der vhs.cloud**

*Stand: 02.08.2023*

# Inhalt

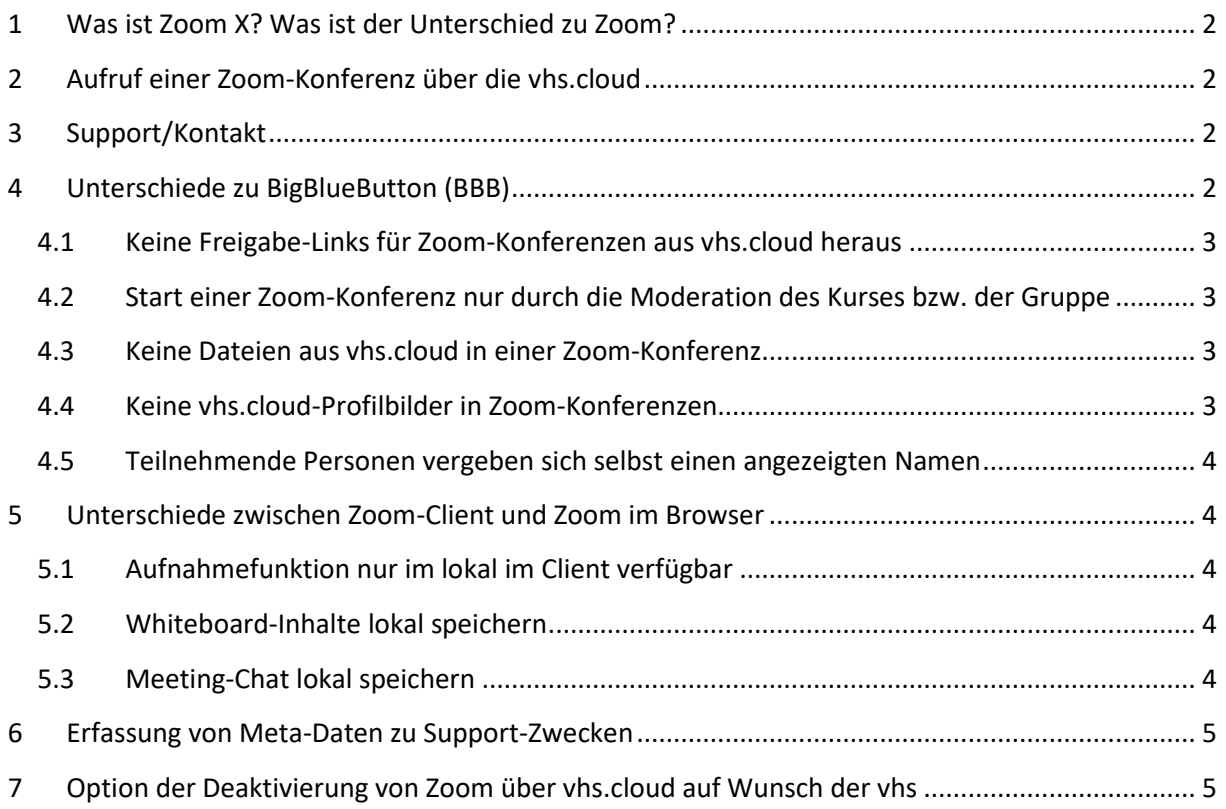

# <span id="page-1-0"></span>1 Was ist Zoom X? Was ist der Unterschied zu Zoom?

Zoom X ist eine Version der Zoom-Plattform der Zoom-Plattform, die innerhalb des Netzes der Deutschen Telekom läuft. Der große Unterschied ist dabei der technische Aufbau: Die über Zoom X abgehaltenen Konferenzen werden in Rechenzentren der Deutschen Telekom gehostet und somit werden die Daten dieser Meetings auf Servern in Deutschland vorgehalten. Auch First- und Second-Level-Support erfolgen durch die Deutsche Telekom. Durch die Partnerschaft mit der Deutschen Telekom können wir Ihnen über die vhs.cloud eine Zoom-Version zur Verfügung stellen, die den erhöhten Datenschutzanforderungen und regionalen Datenschutzgesetzen gerecht wird.

In der Praxis ist Zoom X **kein separates Produkt**, sondern die Zoom-Client und Browser-Versionen folgen dem regulären Zoom Update-Zyklus und arbeiten mit allen anderen Zoom-Produkten und - Installationen zusammen. Im nachfolgenden wird daher nur noch von "Zoom" gesprochen.

# <span id="page-1-1"></span>2 Aufruf einer Zoom-Konferenz über die vhs.cloud

- 1. Aufruf der Nutzerfunktion "Konferenz" aus einem Kurs oder einer Gruppe in der vhs.cloud
- 2. Auswahl der zusätzlichen, neuen Option "Zoom in neuem Fenster starten"
- 3. Anzeige einer Exit-Seite, Bestätigung durch Klick auf einen Button "OK"
- 4. Nutzer\*in verlässt das IT-System vhs.cloud und gelangt in das IT-System Zoom

**Achtung!** Der Zoom-Client meldet nach Klick auf den Link auf vhs.cloud erstmal, man sei nicht angemeldet (Login-Screen) – darüber legt sich dann nach einer Weile das eigentliche Konferenz-Fenster des Clients. Hier müssen keine weiteren Anmeldedaten eingeben werden, sondern man muss kurz abwarten, bis sich die Konferenz öffnet.

Alternativ zum Client ist auch eine Teilnahme über den Browser möglich, indem Sie auf der im Browser geöffneten Seite von Zoom auf "Zoom im Browser öffnen" klicken. Das ist eine Lösung für Teilnehmende, die keine Anwendungen heruntergeladen, installieren oder ausführen können oder möchten. Beachten Sie, dass das Meetingerlebnis im Browser begrenzt ist.

## <span id="page-1-2"></span>3 Support/Kontakt

- Bei **technischen Problemen** und Störungen wenden Sie sich bitte direkt an die Deutsche Telekom: <https://konferenzen.telekom.de/stoerungsticket/> Im Feld "Unternehmensname" geben Sie bitte "DVV" an.
- Bei **inhaltlichen Fragen** bezüglich Zoom in der vhs.cloud nutzen Sie unser Ticket-System: <https://ticket.vhs.cloud/>

## <span id="page-1-3"></span>4 Unterschiede zu BigBlueButton (BBB)

Zoom und BBB unterschieden sich in der Lizensierung. Das Lizenzmodell von Zoom bezieht sich auf einen Pool von Host-Lizenzen, die für jede Konferenzöffnung neu zugewiesen werden und nach dem Beenden der Konferenz wieder freigegeben werden, während das Lizenzmodell von BBB auf die Gesamtanzahl der sich in den auf der vhs.cloud geöffneten Räumen befindenden Nutzer\*innen bezogen ist. Kurz gesagt: Die Lizenz wird mit Öffnen eines Raumes für einen befristeten Zeitraum vergeben und dann wieder entzogen.

Folgende Unterschiede bestehen zwischen dem Aufruf einer Zoom-Konferenz und einer BBB-Konferenz:

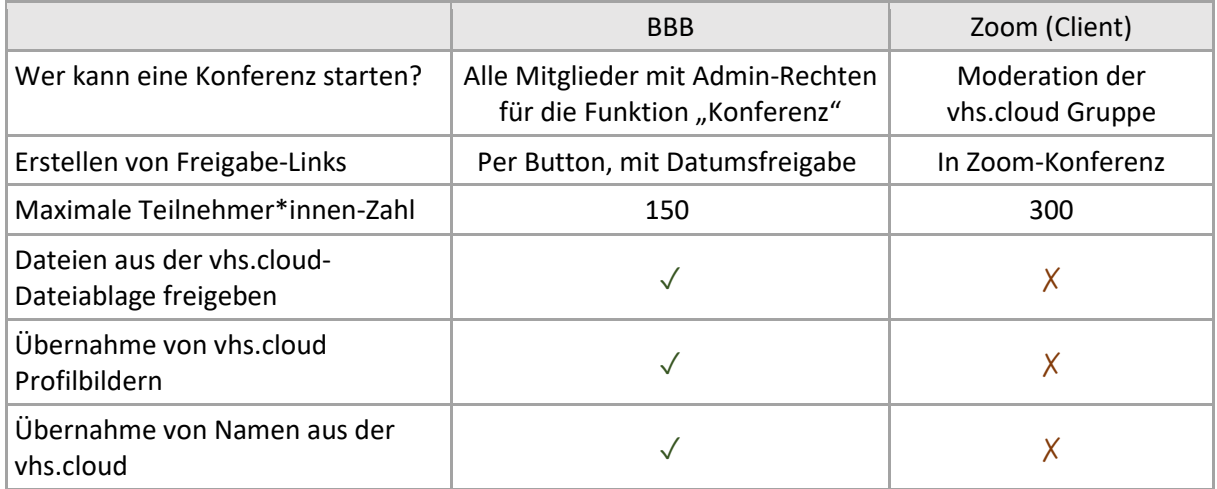

# <span id="page-2-0"></span>4.1 Keine Freigabe-Links für Zoom-Konferenzen aus vhs.cloud heraus

Über vhs.cloud können keine Freigabe-Links für Zoom-Konferenzen erstellt werden. Sämtliche Aktionen in und um die Zoom-Konferenz werden direkt in der Zoom-Konferenz verortet. Aus einer gestarteten Zoom-Konferenz heraus kann ein Einladungslink erzeugt und versendet werden.

## <span id="page-2-1"></span>4.2 Start einer Zoom-Konferenz nur durch die Moderation des Kurses bzw. der Gruppe

Nur diejenige Person, die in dem jeweiligen Kurs bzw. in der jeweiligen Gruppe über die vhs-Administration als "Moderation" eingetragen ist, kann eine Zoom-Konferenz starten. Im Unterschied zu BBB reichen Administrationsrechte in der Funktion "Konferenz" nicht aus, um einen Zoom-Raum zu eröffnen. Darüber hinaus haben die Rollen bzw. Rechte, die die Nutzer\*innen auf vhs.cloud haben, keine Auswirkungen auf Berechtigungen innerhalb der Zoom-Konferenz, d.h. alle weiteren Nutzer\*innen betreten den Konferenzraum als einfache Teilnehmende. Wie bei BBB können Teilnehmer\*innen dem Zoom-Raum nur beitreten, wenn er zuvor von der Moderation aufgerufen und damit geöffnet wurde.

## <span id="page-2-2"></span>4.3 Keine Dateien aus vhs.cloud in einer Zoom-Konferenz

Dateien aus den Dateiablagen auf vhs.cloud werden nicht (wie bei BBB) in eine Zoom-Konferenz übertragen, d.h. die Datei-Freigabe für die Konferenz in den Dateiablagen auf vhs.cloud bezieht sich weiterhin nur auf BBB-Konferenzen, nicht auf Zoom-Konferenzen. Während einer laufenden Zoom-Konferenz können lokale Dateien direkt über die "Bildschirm teilen" Funktion geteilt oder in das Whiteboard hochgeladen werden.

# <span id="page-2-3"></span>4.4 Keine vhs.cloud-Profilbilder in Zoom-Konferenzen

Profilbilder aus der vhs.cloud werden nicht in die Zoom-Konferenz übertragen.

## <span id="page-3-0"></span>4.5 Teilnehmende Personen vergeben sich selbst einen angezeigten Namen

Teilnehmende Personen, mit Ausnahme der Moderation, müssen sich vor oder nach Betreten des Konferenzraums in Zoom zunächst selbst einen Namen vergeben, der in der Zoom-Konferenz angezeigt wird.

## <span id="page-3-1"></span>5 Unterschiede zwischen Zoom-Client und Zoom im Browser

Beim Start einer Zoom-Konferenz wird immer ohne Einwilligung des Teilnehmenden der Zoom-Client heruntergeladen. Dies hat den Grund, dass die Konferenzen mit dem Zoom-Client deutlich stabiler laufen. Trotzdem haben wir eine Teilnahme über den Browser zugelassen als Lösung für Teilnehmende, die keine Anwendungen heruntergeladen, installieren oder ausführen können oder möchten. Bitte beachten Sie, dass das Meetingerlebnis hier eingeschränkt ist. Die deutsche Übersetzung von Client und Browser unterscheiden sich, sodass Funktionen unterschiedlich heißen könnten (z.B. "Break-Out-Rooms" vs. "Konferenzräume"). Auch werden je nach Browser gar keine oder nur unvollständige Datenschutzeinstellungen angezeigt.

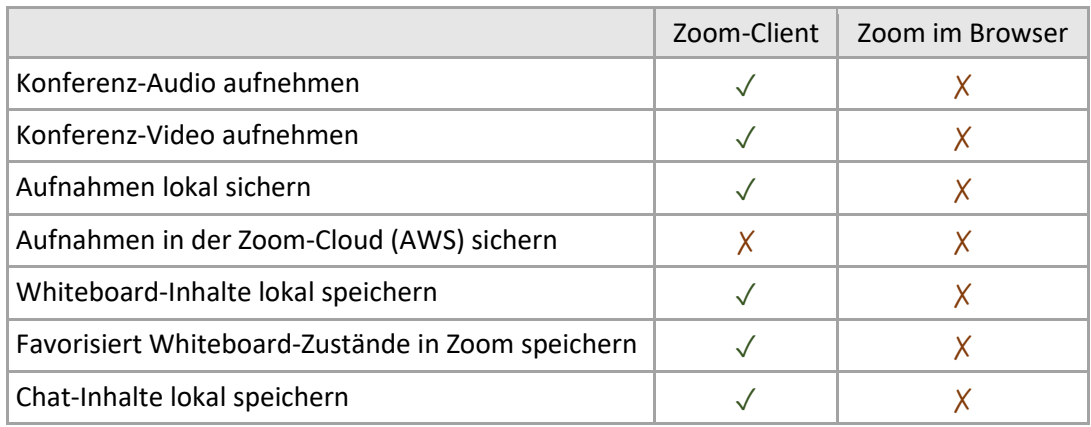

Folgende Funktionen sind im Browser nicht verfügbar:

## <span id="page-3-2"></span>5.1 Aufnahmefunktion nur im lokal im Client verfügbar

Die Speicherung einer Aufnahme in der Zoom-Cloud (AWS) wurde deaktiviert, da es keine technische Funktionalität in der Schnittstelle gibt, um Aufnahmen herunterzuladen. Bei der Nutzung des Zoom-Clients hat der Host des Meetings die Möglichkeit, Konferenzen aufzunehmen (Audio, Video) und lokal zu speichern. Dabei können Audiospuren optional auch pro Person generiert werden.

## <span id="page-3-3"></span>5.2 Whiteboard-Inhalte lokal speichern

Whiteboard-Inhalte lassen sich lokal speichern und Whiteboard-Zustände als Favoriten markieren und speichern.

## <span id="page-3-4"></span>5.3 Meeting-Chat lokal speichern

Der Host des Meetings hat im Client die Möglichkeit, den Chat lokal zu speichern. Eine automatische Sicherung des Chats erfolgt nicht.

# <span id="page-4-0"></span>6 Erfassung von Meta-Daten zu Support-Zwecken

Folgende Meta-Daten werden bei der Durchführung eines Meetings erfasst und stehen dem Deutschen Volkshochschul-Verband e.V., der Deutschen Telekom und Zoom im Support-Fall zur Verfügung:

- Meeting ID
- Name des Moderators
- Vergebener Name des Teilnehmenden
- Start- und Endzeit
- Dauer des Meetings
- Anzahl der Teilnehmenden
- Betriebssystem
- Öffentliche und lokale IP-Adresse
- Standort
- Netzwerktyp
- Daten zur Peripherie (Mikrofon-, Lautsprecher- und Kameratyp)

Diese Daten werden automatisch nach 15 Monaten gelöscht.

Weitere Informationen zum Datenschutz finden sich [unserer Datenschutzerklärung.](https://www.vhs.cloud/wws/9.php#/wws/datenschutzerklaerung.php)

#### <span id="page-4-1"></span>7 Option der Deaktivierung von Zoom über vhs.cloud auf Wunsch der vhs

Falls eine vhs - als datenschutzrechtlich verantwortliche Stelle für die Nutzung von Zoom aus ihrem vhs.cloud-Mandanten heraus - nicht möchte, dass Zoom als Konferenzsystem in den Gruppen und Kursen der vhs auf vhs.cloud zur Verfügung steht, kann der Link zum Starten einer Zoom-Konferenz für den betreffenden vhs-Mandanten über vhs.cloud technisch deaktiviert werden. Dazu kann sich die vhs über unser Ticket-System melden[: https://ticket.vhs.cloud/](https://ticket.vhs.cloud/)